## **Enter Attendance from the Class Record**

If your organization tracks attendance instead of tracking absences, and you aren't using the Staff Portal Attendance feature or barcode scanning, you will enter student attendance from the Class record.

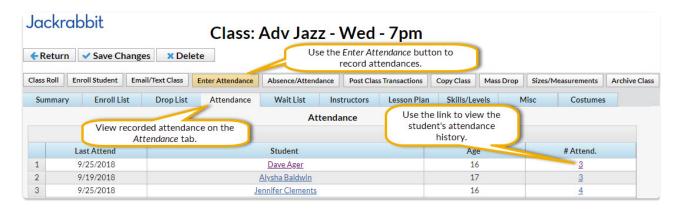

## To enter attendance:

- 1. Navigate to the **Class** record and select the **Enter Attendance** button.
- 2. In the Attendance window, edit the attendance date as needed in the Set All Dates to field (defaults to current date).
- 3. Select the Attended? checkbox for the students who were in attendance.
- 4. Add **Notes** as needed for specific students.
- 5. Save Changes.

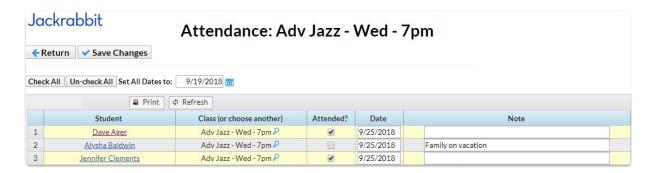